## **Arcabit Administrator – ustawianie powiadomi[eń syslog](https://arcabit.pl/)**

Aby ustawić w programie **Arcabit Administrator** wysyłanie powiadomień do serwerów SY-SLOG o różnych zdarzeniach występujących na stacjach (przede wszystkim o infekcjach), należy w konsoli wybrać jej ustawienia (kółko zębate w prawym górnym rogu okna konsoli), po czym kliknąć w "Pokaż ustawienia powiadomień Syslog":

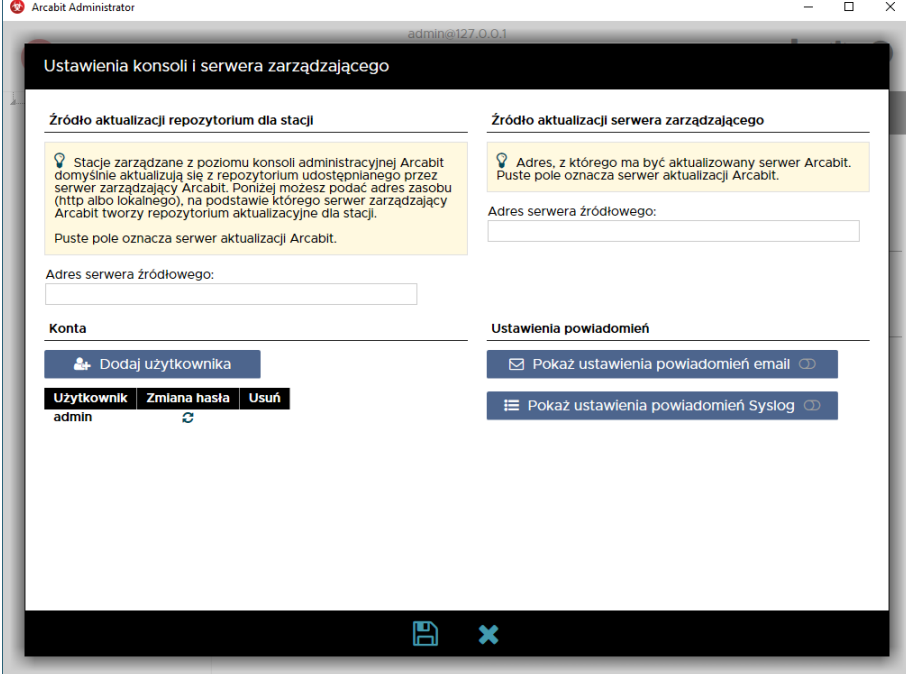

Uruchomi się okno konfiguracji powiadomień:

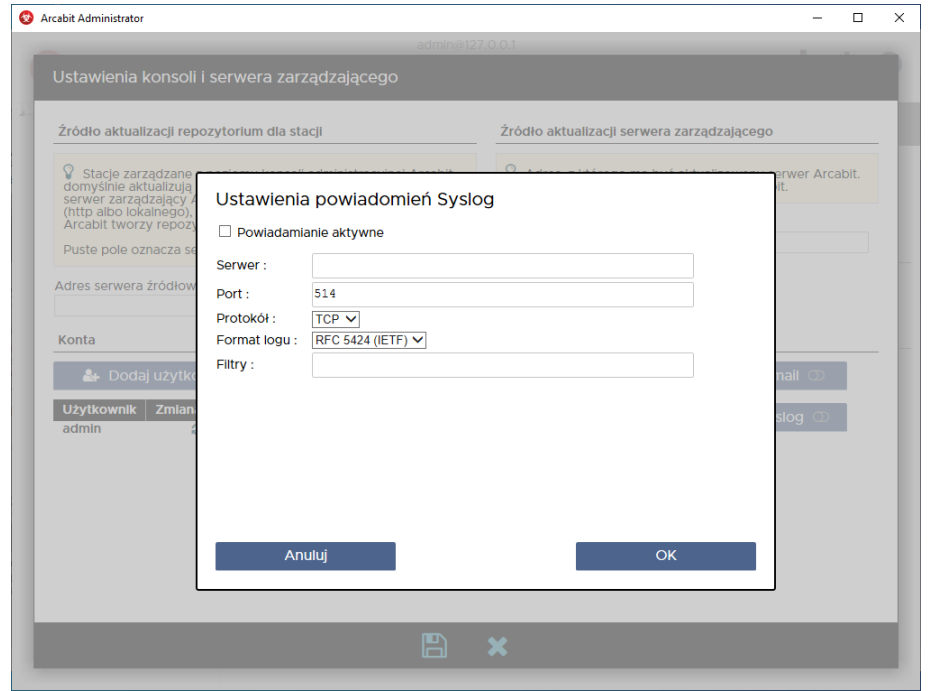

gdzie należy zaznaczyć opcję "Powiadamianie aktywne" i wypełnić wszystkie pola:

• **Serwer** – adres wykorzystywanego serwera SYSLOG

- **Port** port komunikacyjny wykorzystywanego serwera SYSLOG ([domyślnym jest port](https://arcabit.pl/) 514)
- **Protokół** rozwijamy i wybieramy odpowiednią opcję, zależnie od rodzaju transmisji danych wymaganych przez serwer SYSLOG (protokół TCP lub UDP)

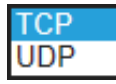

• **Format logu** – rozwijamy i wybieramy odpowiednią opcję, zależnie od rodzaju formatu logów wymaganych przez serwer SYSLOG (format nowszy RFC 5424 lub starszy RFC 3164)

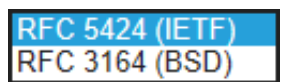

• **Filtry** – definicje rodzajów wysyłanych powiadomień

aby umożliwić wysyłanie powiadomień o danych zdarzeniach, należy wpisać w tym polu kody zdarzeń, o których chcemy otrzymywać powiadomienia (powiadomienia o wykrytych zagrożeniach są wysyłane także w przypadku, gdy lista jest pusta), wpisywane kody oddzielamy spacjami

poniżej lista dopuszczalnych kodów:

- **– 0100** wysłanie powiadomienia w przypadku błędu aktualizacji programu **Arcabit**
- **– 0101** wysłanie powiadomienia w przypadku poprawnej aktualizacji programu **Arcabit**
- **– 0103** wysłanie powiadomienia w przypadku aktualizacji programu **Arcabit** odroczonej przez użytkownika
- **– 0301** wysłanie powiadomienia w przypadku, gdy skanowanie programem **Arcabit** nic nie wykryło
- **– 0703** wysłanie powiadomienia w przypadku połączenia zablokowanego przez zaporę programu **Arcabit**
- **– 0801** wysłanie powiadomienia w przypadku zakończenia tworzenia kopii zapasowej w programie **Arcabit**
- **– 1100** wysłanie powiadomienia w przypadku błędu aktualizacji repozytorium programu **Arcabit Administrator**
- **– 1101** wysłanie powiadomienia w przypadku poprawnej aktualizacji repozytorium programu **Arcabit Administrator**
- **– 1200** wysłanie powiadomienia w przypadku błędu aktualizacji programu **Arcabit Administrator**
- **– 1201** wysłanie powiadomienia w przypadku poprawnej aktualizacji programu **Arcabit Administrator**
- **– 1401** wysłanie powiadomienia w przypadku dopuszczenia urządzenia USB przez program **Arcabit**
- **– 1403** wysłanie powiadomienia w przypadku zablokowania urządzenia USB przez program **Arcabit**
- **– 1501** wysłanie powiadomienia w przypadku dopuszczenia do[stępu do urządzenia](https://arcabit.pl/) multimedialnego przez program **Arcabit**
- **– 1503** wysłanie powiadomienia w przypadku zablokowania dostępu do urządzenia multimedialnego przez program **Arcabit**
- **– 1601** wysłanie powiadomienia w przypadku dopuszczenia aplikacji przez program **Arcabit**
- **– 1603** wysłanie powiadomienia w przypadku zablokowania aplikacji przez program **Arcabit**
- **– \*** wysłanie powiadomienia w przypadku wystąpienia każdego dowolnego zdarzenia (włącza wszystkie filtry)

Po poprawnym wypełnieniu wszystkich wymaganych pól zatwierdzamy zmiany przyciskiem "OK"